# Sistema Gestión **ESTUDIANTES**

# Prematriculación - Aspirantes

NIVEL SUPERIOR

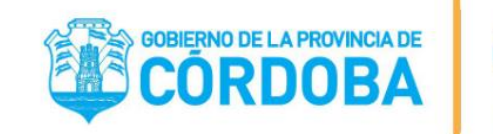

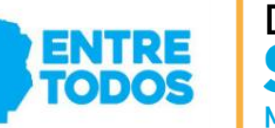

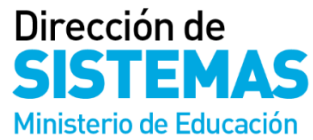

**1**

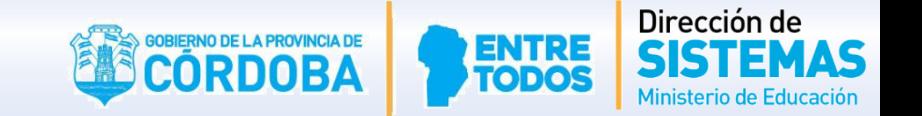

 $L$  CALIFICAR

**Ingresar a la siguiente dirección:** <http://www.cba.gov.ar/gestion-estudiantes>

#### **MINISTERIO DE EDUCACIÓN** Prematriculación Aspirantes **S GESTIÓN ESTUDIANTES**

GESTIÓN ESTUDIANTES es un Sistema Web de Gestión Administrativa y Académica que abarca los Niveles Educativos: Inicial, Primario, Secundario y Superior de todas las Escuelas e Institutos de la Provincia de Córdoba. El propósito fundamental es brindar información sobre la población estudiantil de la Provincia de Córdoba el cual puede discriminarse por Nivel Educativo, por zona geográfica, por ciclo lectivo, por Escuela o Instituto. El sistema permite conocer el Historial académico de un estudiante: inicio y fin de cada nivel educativo, escuelas en las que ha cursado, y realizar el seguimiento académico por ciclo lectivo Mediante este sistema se podrá identificar si una persona actualmente es estudiante y si los es, contar con datos actualizados de cada uno y su vínculo familiar. Ante cualquier inquietud, por favor no dude en contactarse con nosotros, generando el formulario de consulta en el link "Generar Consulta" en esta misma pagina"

Le recordamos que en caso de no poder ingresar al sistema, por algún cambio en los usuarios autorizado en la dirección, puede contactarse con su inspección, a los fines de solucionar dicho inconveniente.

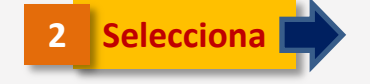

Gestión **Estudiantes** INGRESAR A SISTEMA GESTIÓN **STUDIANTES PRE MATRICULA -NIVEL SUPERIOR** 

Secretario de Administración **Cr. Nicolas Carvaial** 

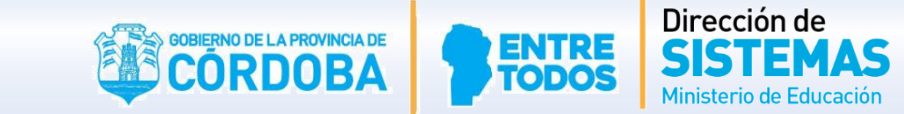

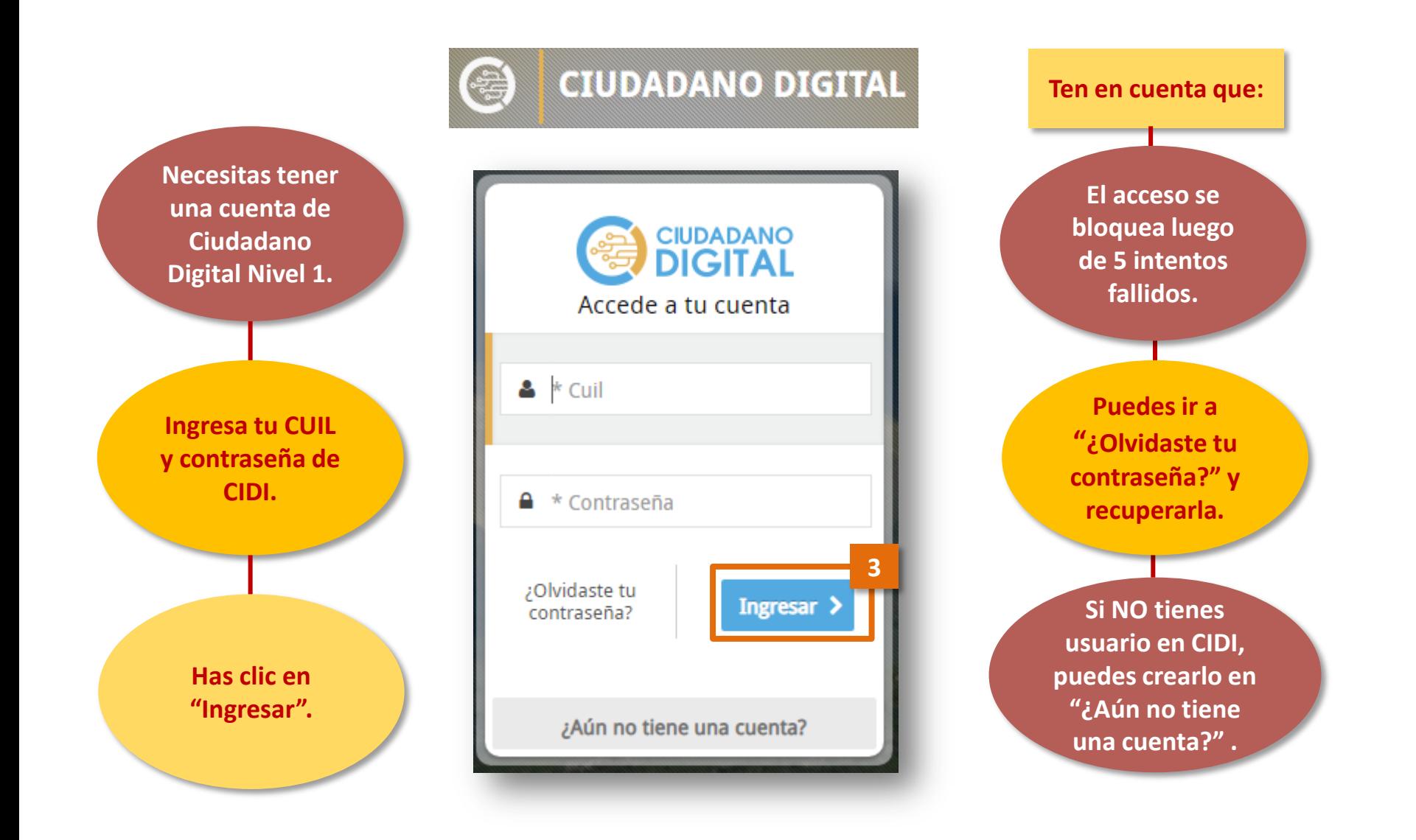

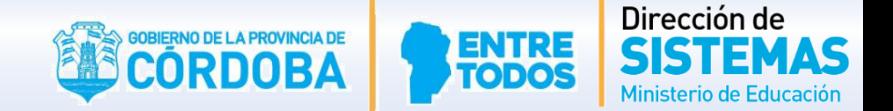

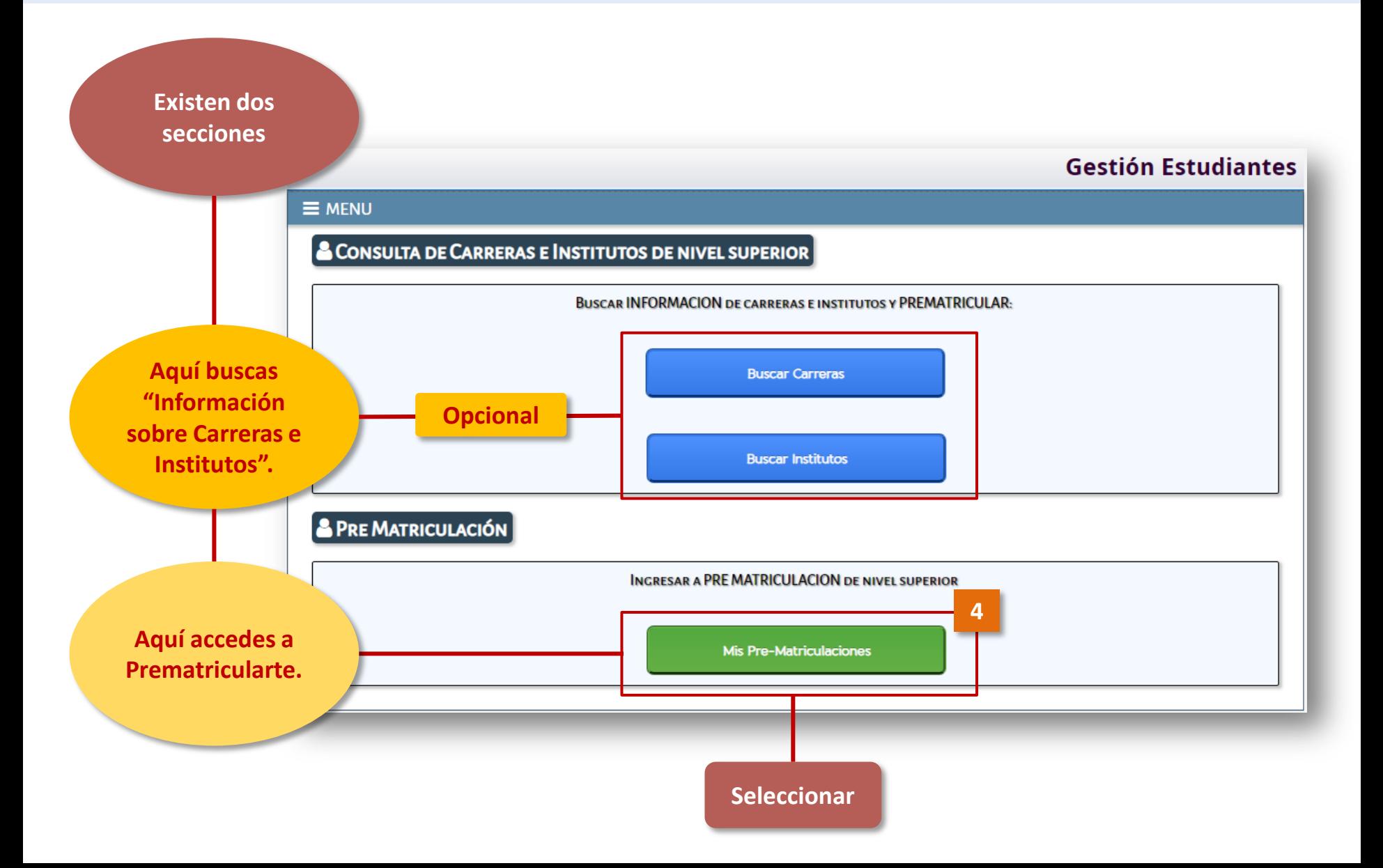

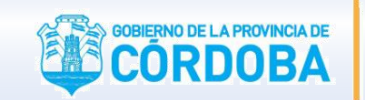

Dirección de Ministerio de Educación

Cooling Estudiontes

**Ingresarás en una sección personal, donde podrás:**

- **Ver tus Datos Personales y editarlos.**
- **Prematricularte en una Carrera.**
- **Consultar en el listado de "Mis-Prematrículas" aquellas que hayas realizado. Este listado se completa luego de que hayas realizado alguna Prematriculación.**

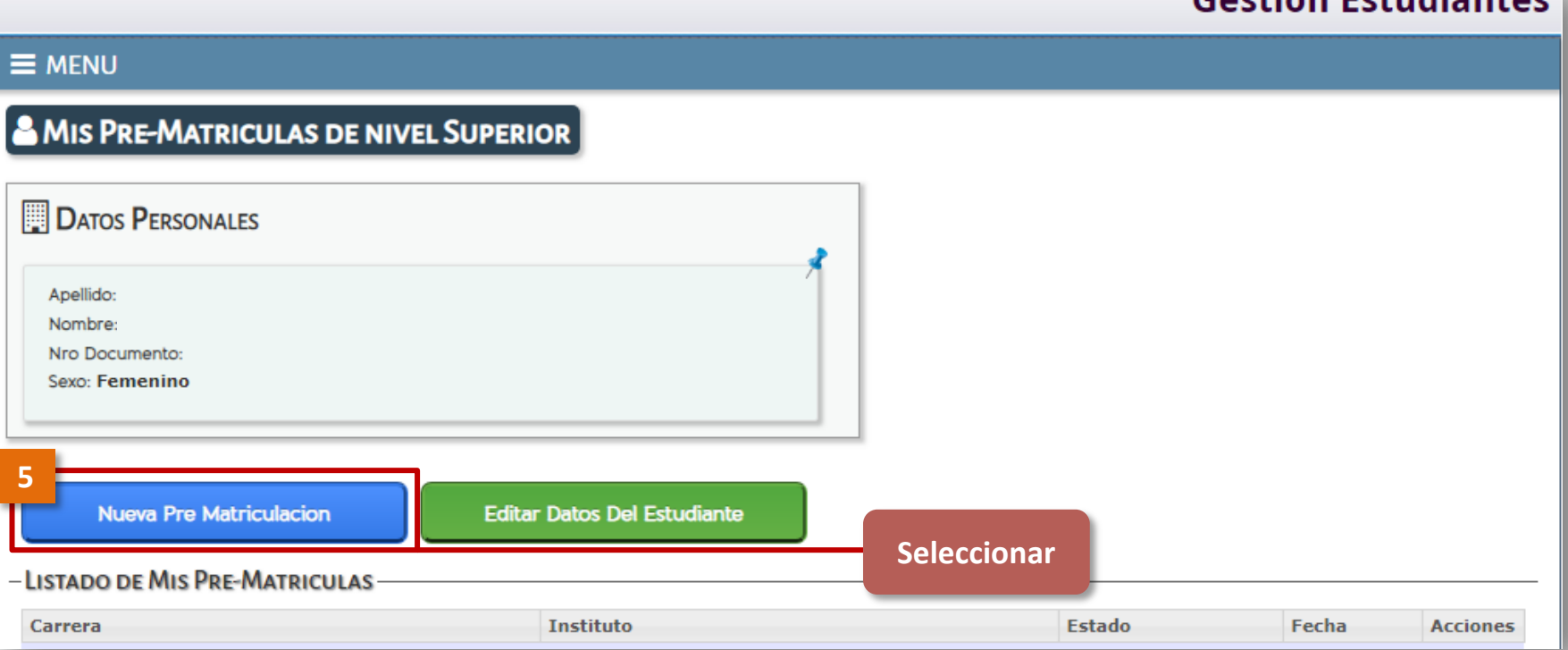

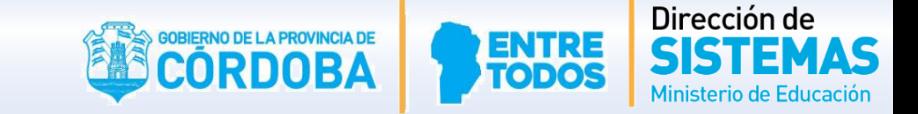

**Gestión Estudiantes** 

**Debes buscar la Carrera de tu interés. Tienes la posibilidad de hacerlo por Carrera o por Instituto. Para ambos casos el procedimiento es similar.**

**A continuación te explicamos cómo hacerlo por Carrera.**

 $\equiv$  MENU

#### & INICIAR PRE MATRICULACIÓN PARA INSTITUTOS DE NIVEL SUPERIOR

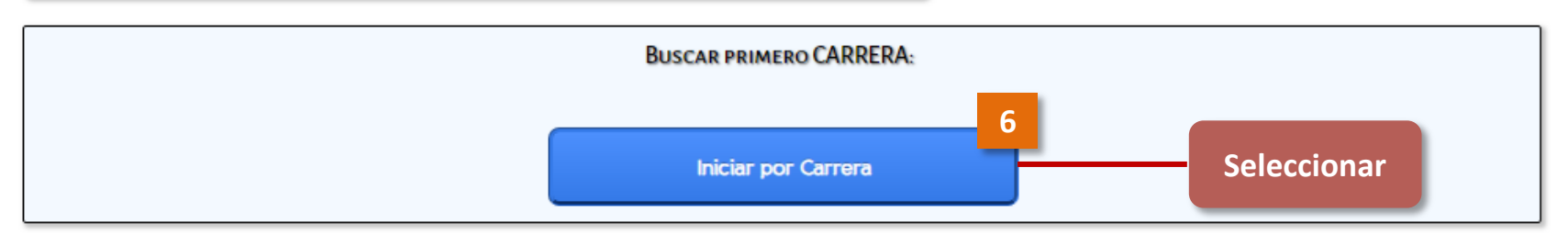

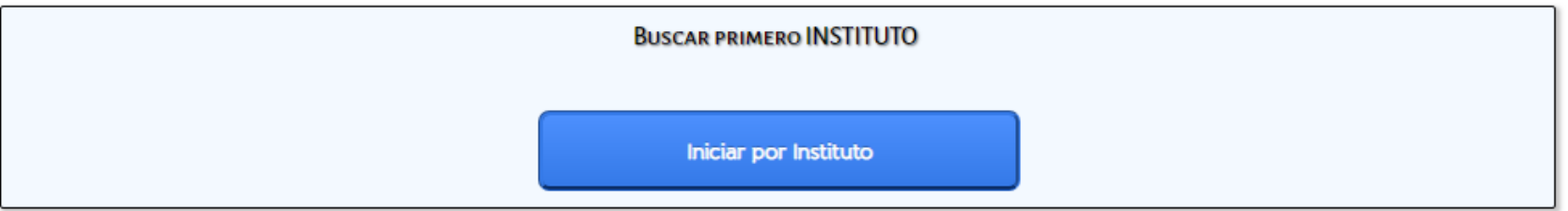

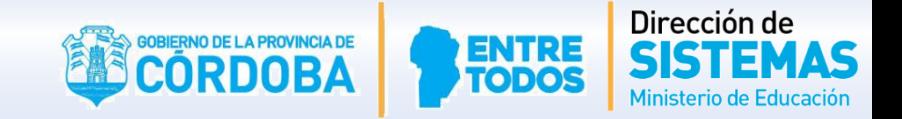

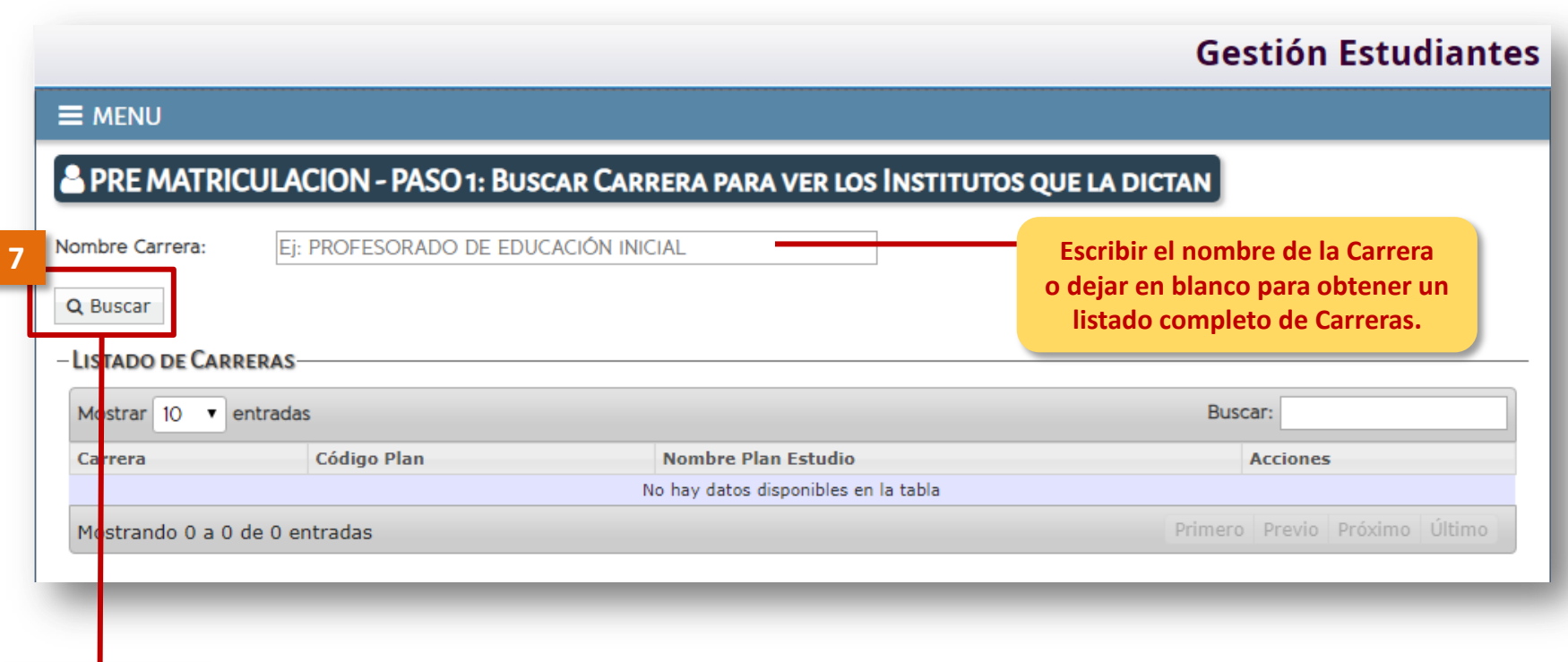

**Seleccionar**

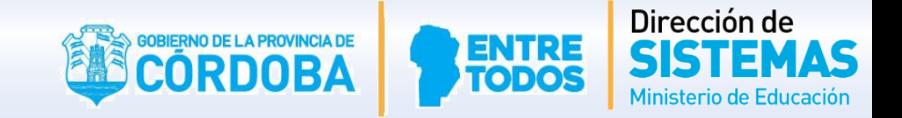

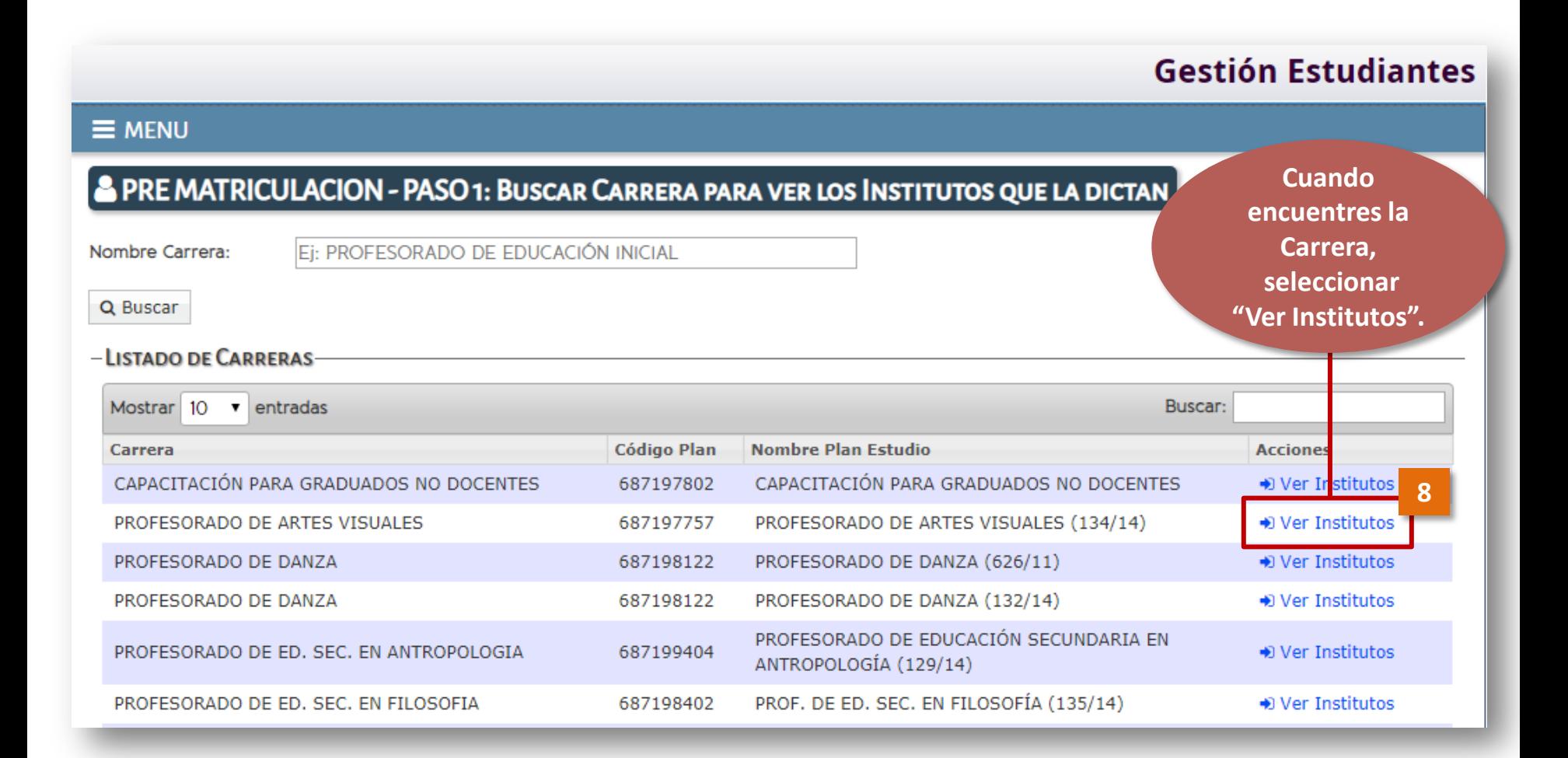

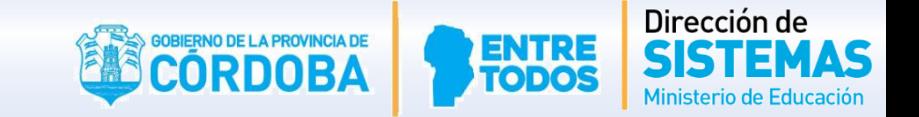

**Encontrarás Carreras en Estado de Cohorte:**

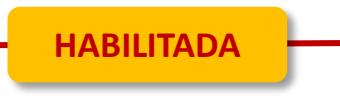

**Te puedes Prematricular: Quedarás en el Listado de Interesados en Cursar la Carrera.**

**Esta acción NO garantiza tu Matriculación definitiva. Luego de Prematricularte debes presentarte en la Institución Educativa y completar el trámite de Matriculación.**

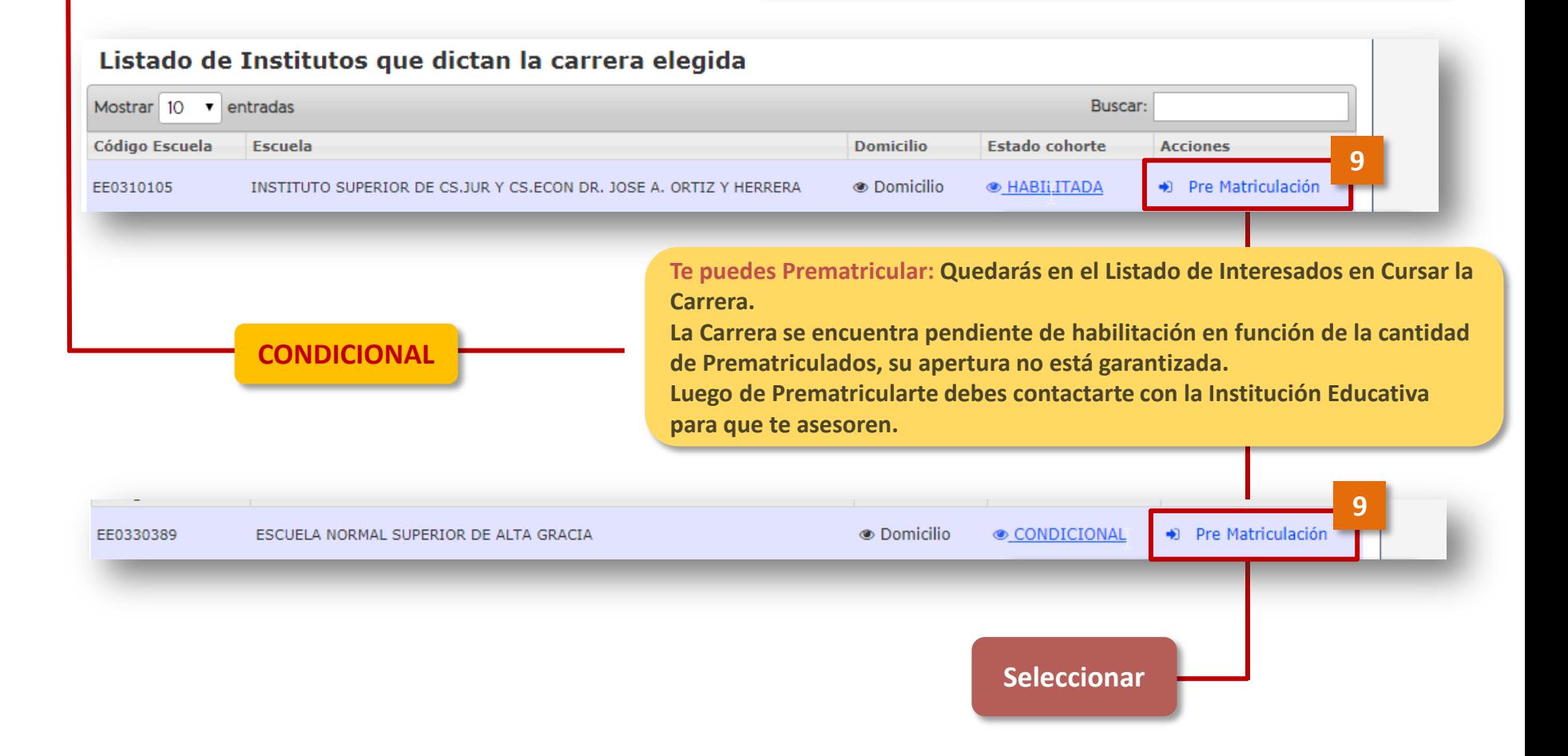

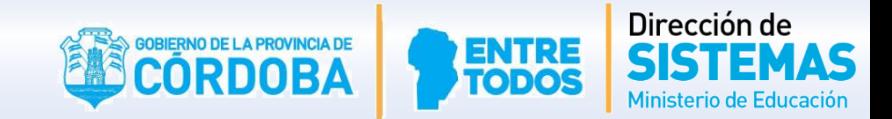

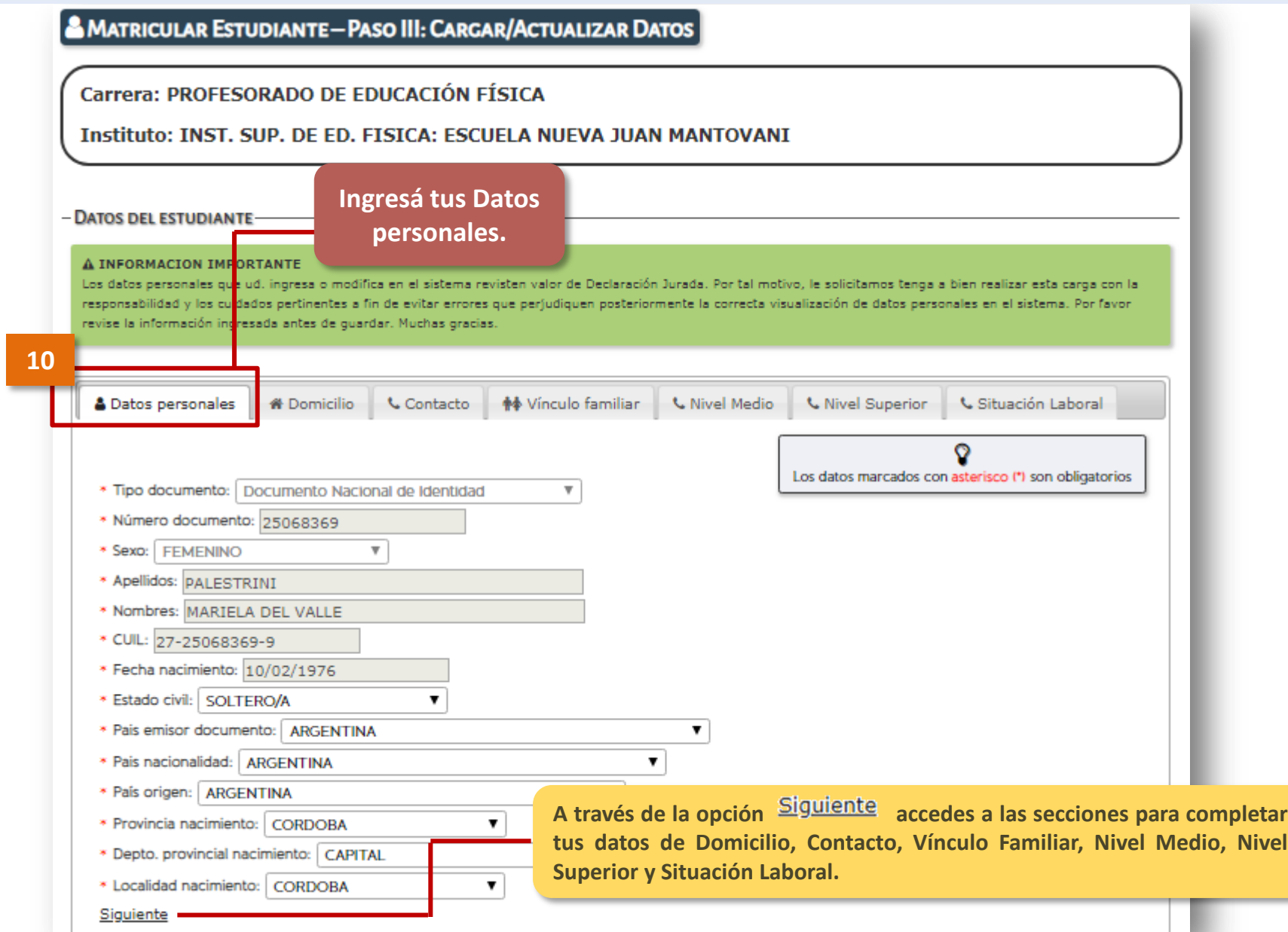

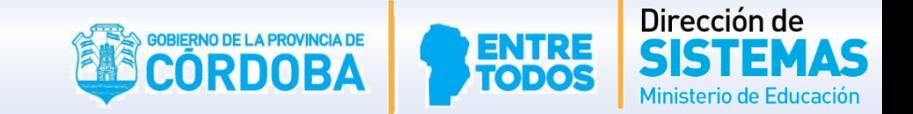

**Todos los datos que se encuentran identificados con un \*(asterisco) son obligatorios para continuar con la matriculación.**

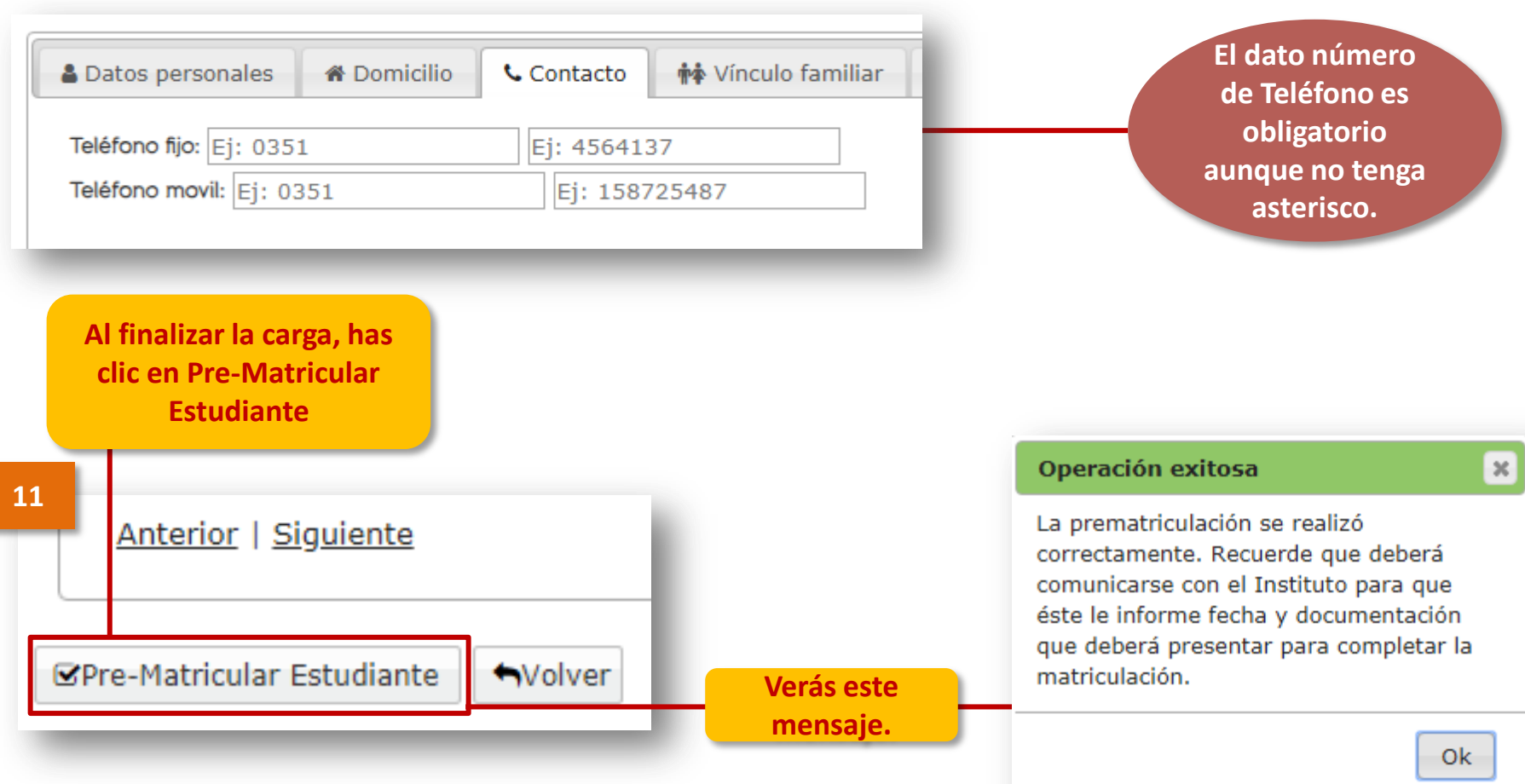

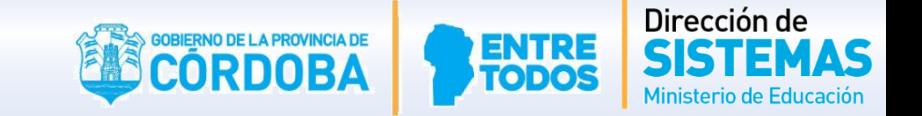

**La Carrera en la que te has Preinscripto se mostrará en el Listado de Mis-Prematrículas.**

- **- Para Imprimir la constancia seleccionar**
- **- Para eliminar la Prematrícula seleccionar**

**Si lo deseas, puedes Preinscribirte en otras Carreras.**

**Recuerda contactarte con la Institución Educativa para completar el Procedimiento de Matriculación.**

**Gestión Estudiantes** 

#### $\equiv$  MENU

#### & MIS PRE-MATRICULAS DE NIVEL SUPERIOR

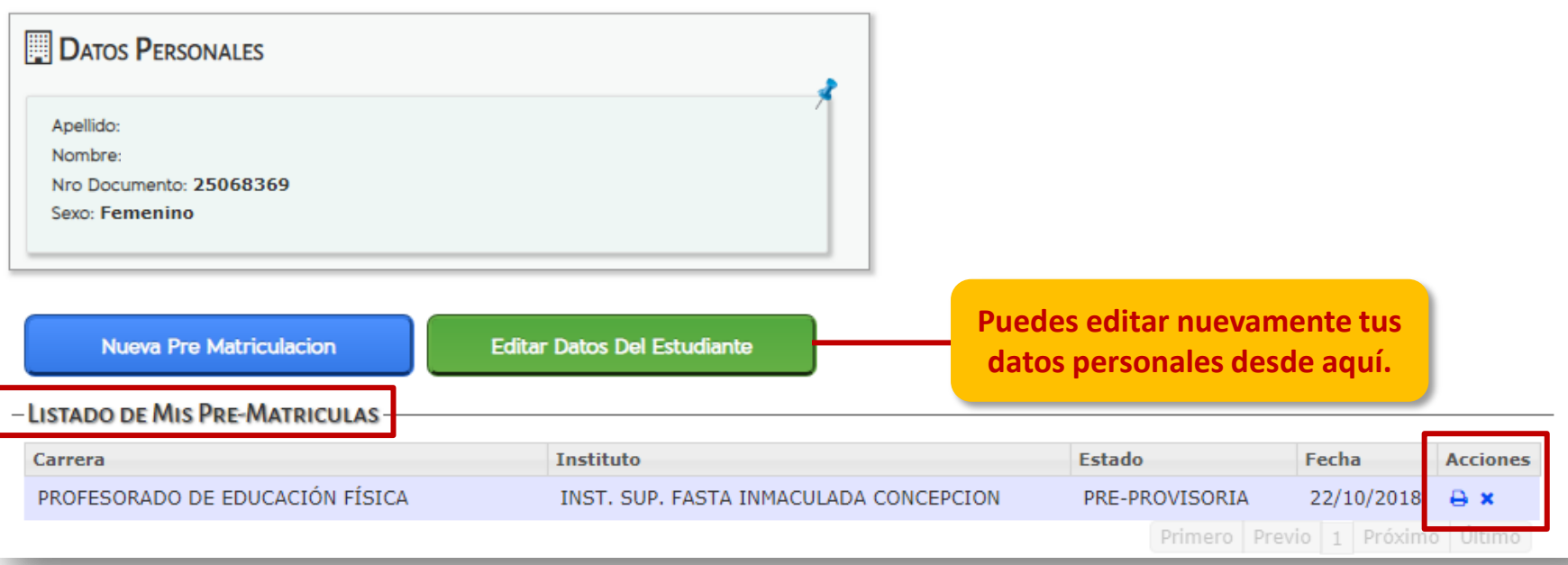

#### FIN DEL Sistema Gestión **ESTUDIANTES** TUTORIAL

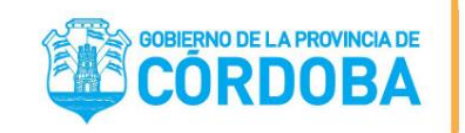

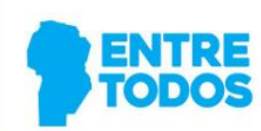

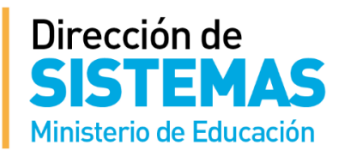